デジタル受験票は検定料の支払後、受験票のダウン ロード開始日になりましたら表示されます。 受験票のダウンロード開始日は、各募集要項の「受 験票について」をご確認ください。

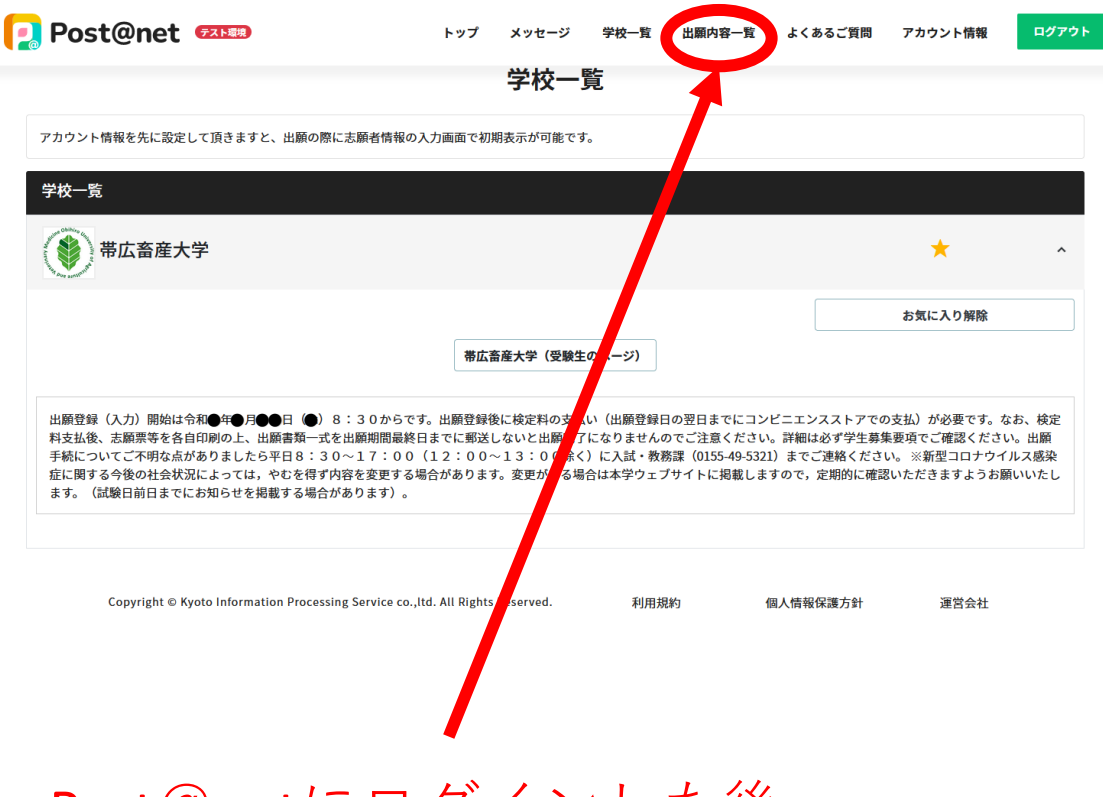

## Post@netにログインした後、 「出願内容一覧」をクリック

Post@net EXERED

トップ メッセージ 学校一覧 出願内容一覧

## 出願内容一覧

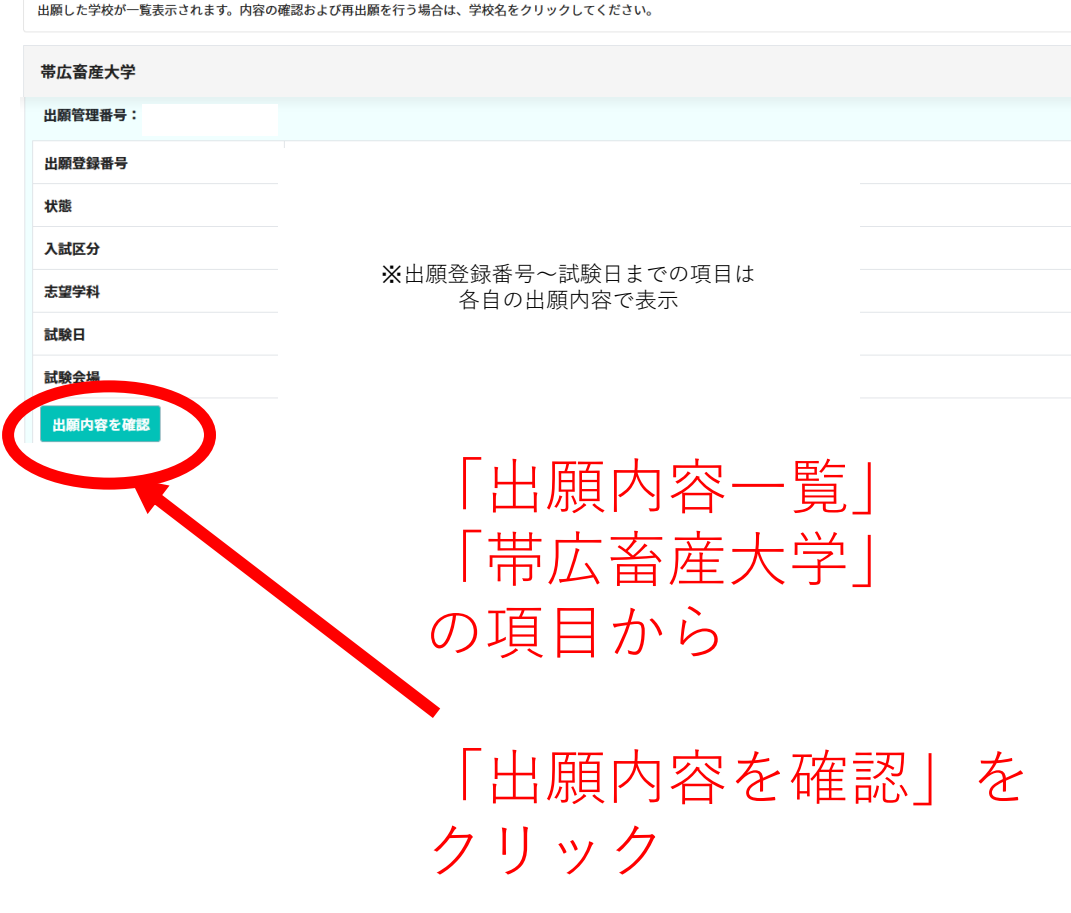

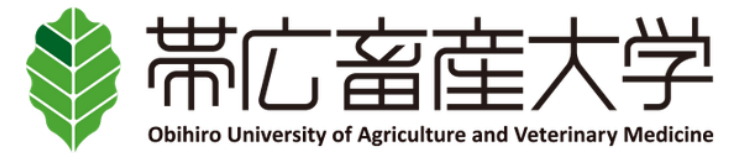

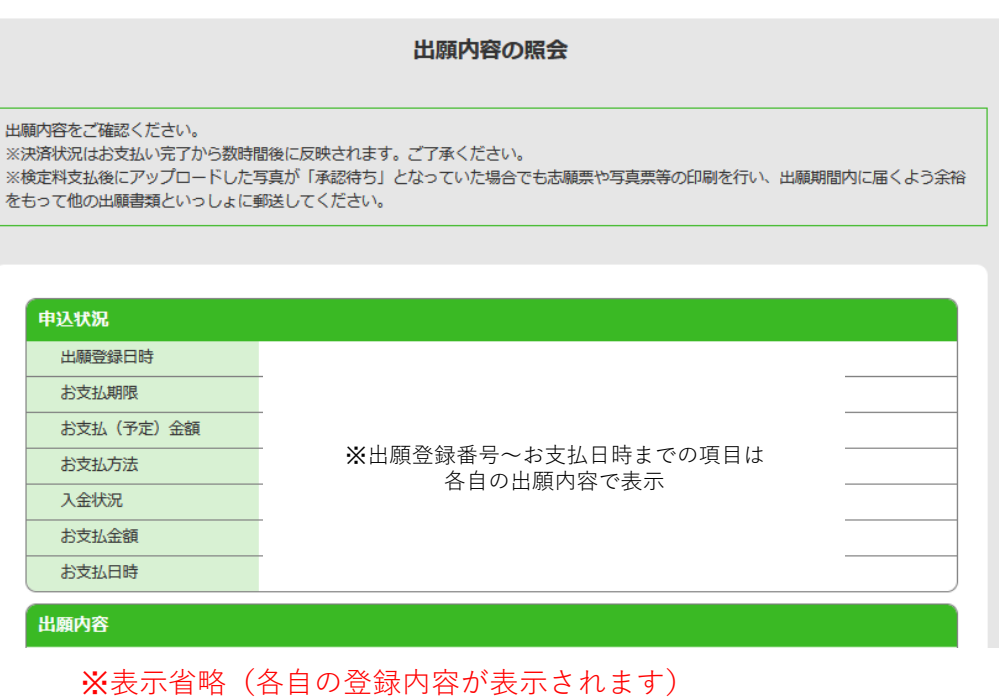

志願者情報 志願者情報

※表示省略(各自の登録内容が表示されます)

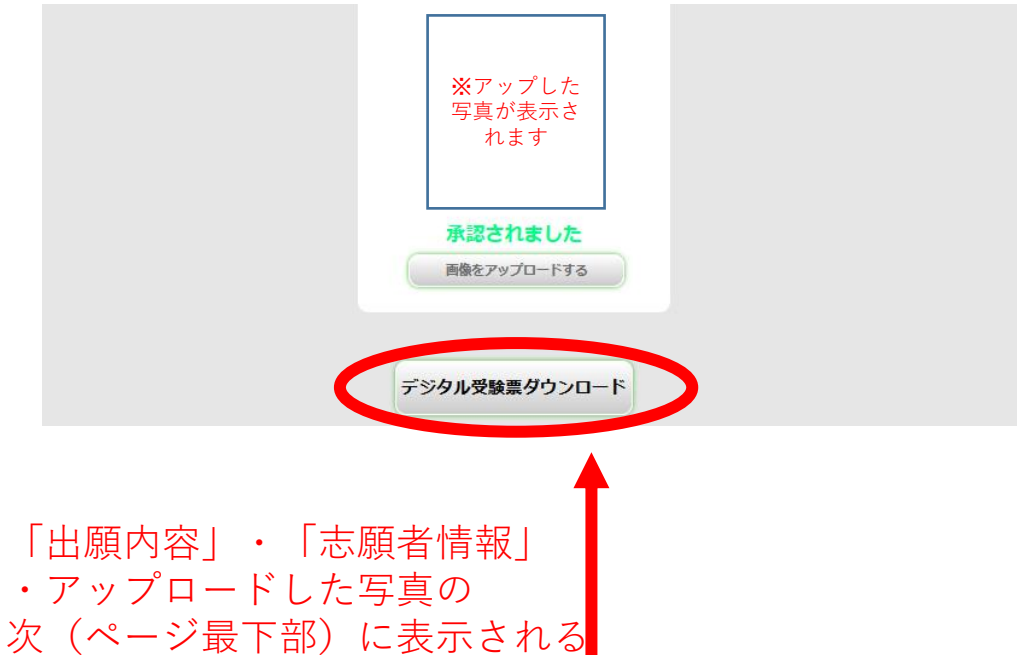

「デジタル受験票ダウンロード」をクリック PDFで出力されるので印刷して当日持参してください。 ※受験票と一緒に出力される注意事項も必ず印刷し内容を 確認してください。